### 1 Información importante

## Empezar y terminar

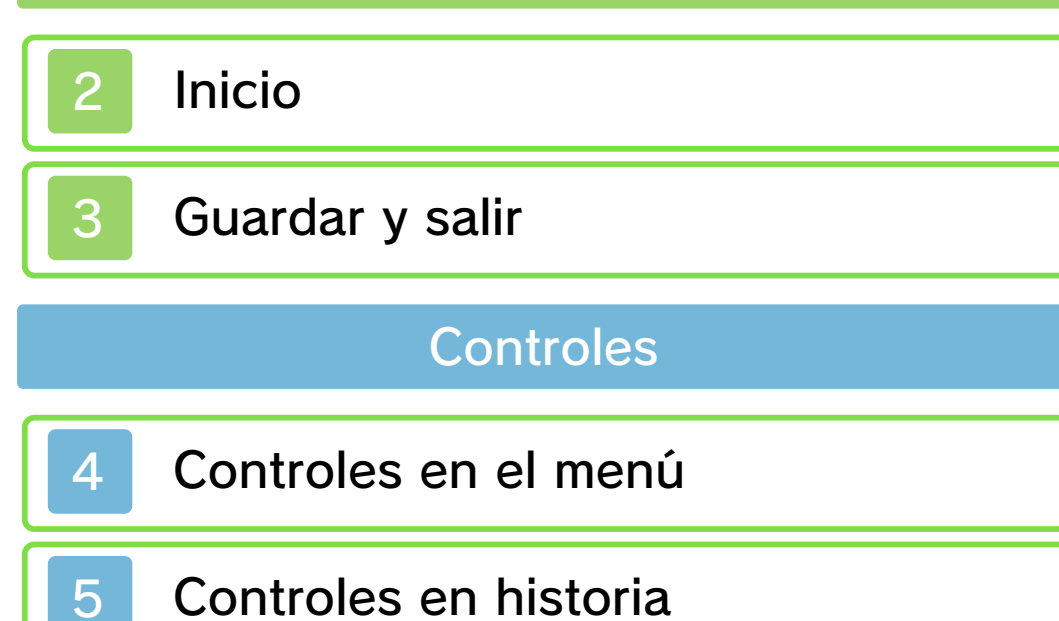

Controles en partidos

# Modo historia

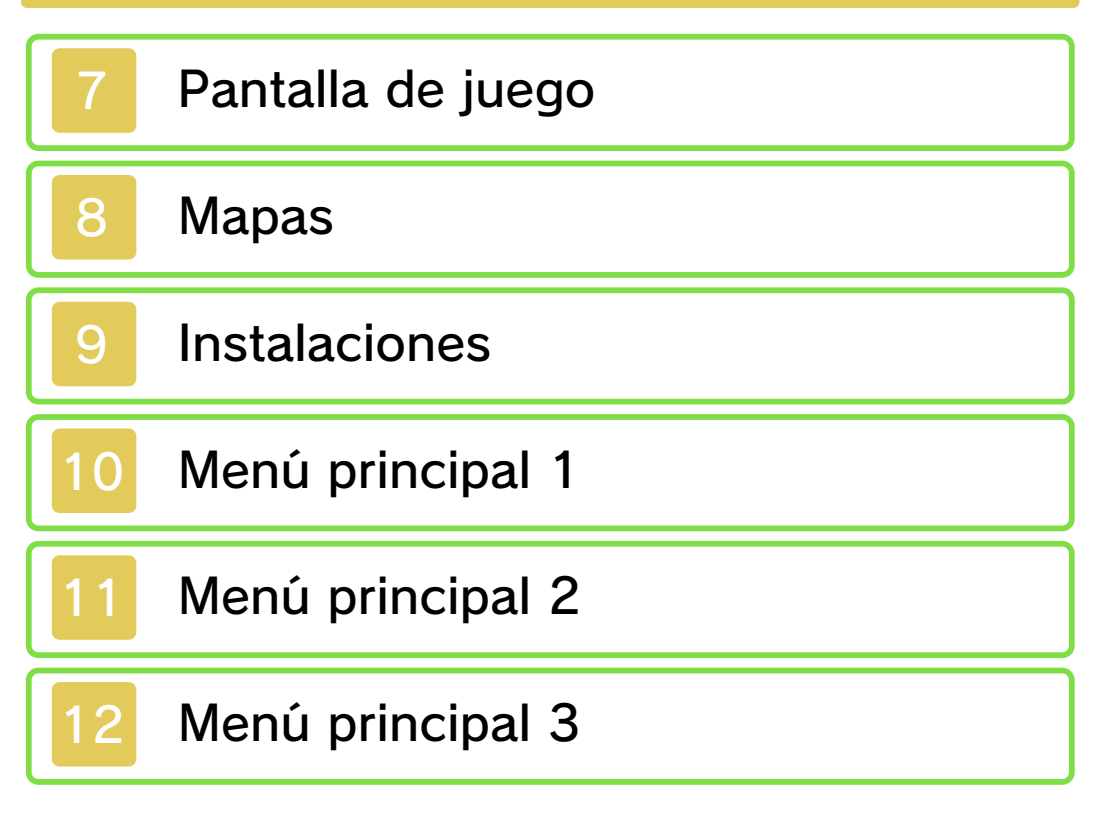

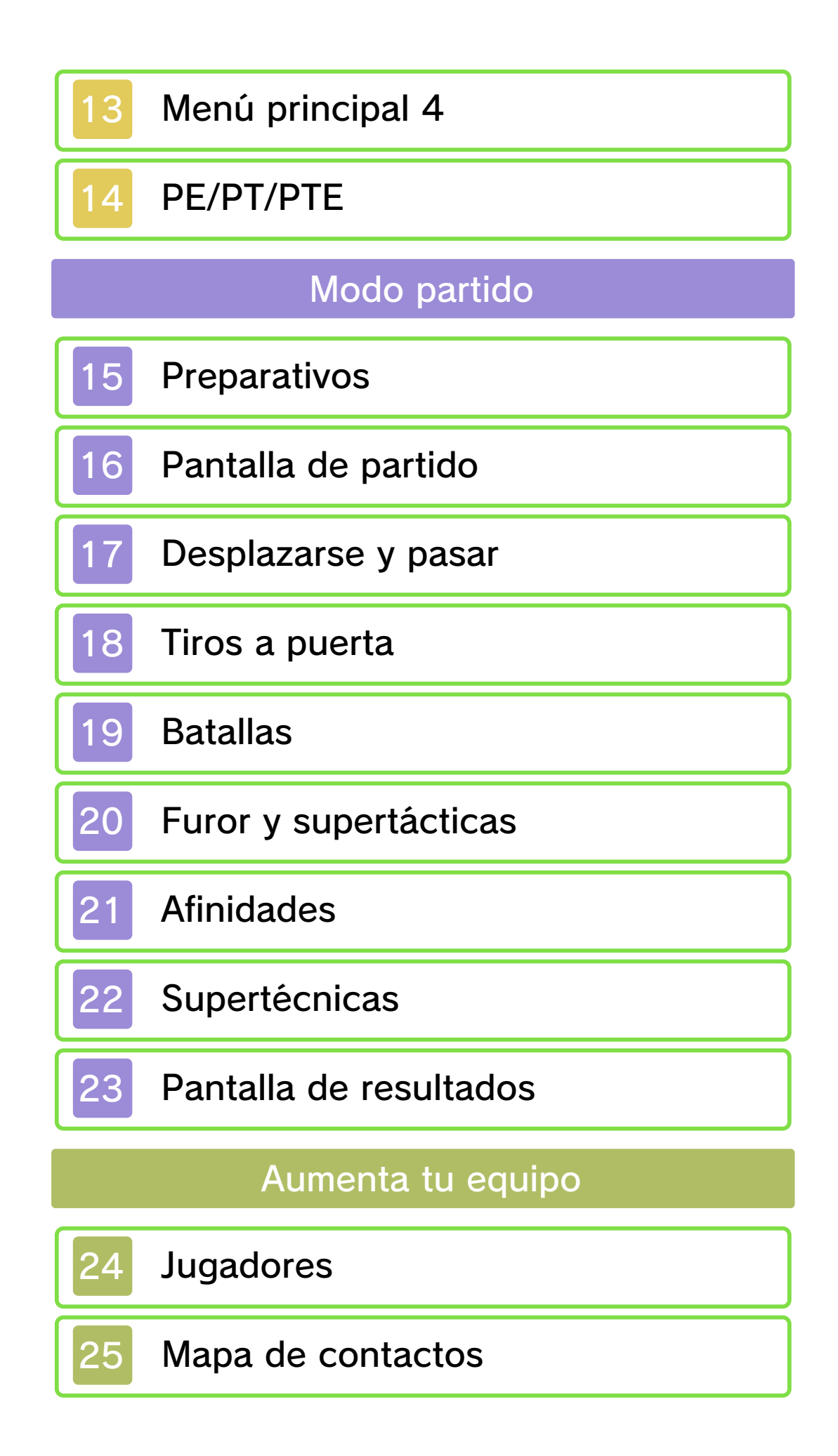

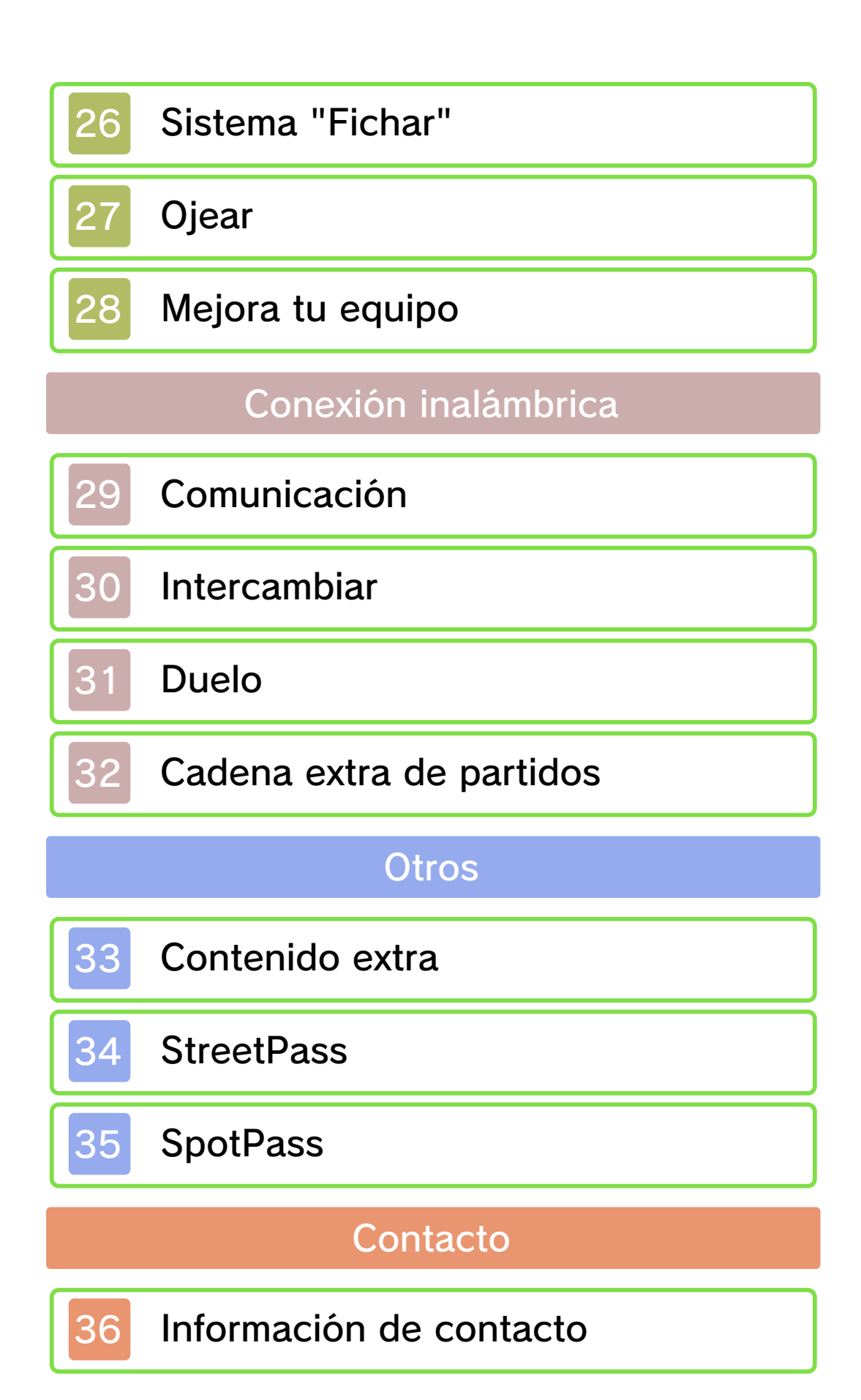

#### Información importante

Gracias por adquirir Inazuma Eleven® 3: Rayo celeste para Nintendo 3DS™.

Este programa solo es compatible con la versión europea y australiana de la consola Nintendo 3DS.

Antes de utilizar este programa, lee atentamente este manual electrónico. En el caso de que un niño de corta edad vaya a utilizar la consola, se recomienda que un adulto le lea y explique previamente el contenido del manual.

Lee también el manual de instrucciones de la consola Nintendo 3DS: en él encontrarás información y consejos para disfrutar aún más de tus programas.

◆ Salvo que se indique lo contrario, la denominación "Nintendo 3DS" se emplea en referencia a las consolas Nintendo 3DS y Nintendo 3DS™ XL.

### Información sobre salud y seguridad

#### **A IMPORTANTE**

En la aplicación Información sobre salud y seguridad del menú HOME encontrarás información importante para tu salud y tu seguridad.

Para acceder a esta aplicación, toca el icono **en** en el menú HOME y

luego toca ABRIR. Lee atentamente el contenido de cada sección y, cuando hayas terminado, pulsa  $\vert$   $\bigcirc$  HOME  $\vert$  para volver al menú HOME.

Antes de usar cualquier programa de Nintendo 3DS, lee también el manual de instrucciones de la consola prestando especial atención a la sección de información sobre salud y seguridad.

Consulta la sección de información sobre salud y seguridad del manual de instrucciones de la consola para leer las advertencias sobre la comunicación inalámbrica y el juego en línea.

#### Advertencia sobre el intercambio de datos

Si compartes contenidos con otros usuarios, no subas, intercambies ni envíes contenidos ilegales, ofensivos o lesivos de derechos ajenos. No incluyas datos personales y asegúrate de disponer de todos los derechos y permisos de terceros que fueran necesarios.

◆ Todo contenido que envíes podría ser redistribuido por otros usuarios.

### Selección de idioma

Este programa está disponible en los siguientes idiomas: inglés, italiano y español.

Si tu consola Nintendo 3DS ya está configurada en uno de ellos, dicho idioma será el utilizado en el programa. Si la consola está configurada en otro idioma, el idioma predeterminado del programa será el inglés. Para obtener información acerca de cómo cambiar el idioma de la consola, consulta el manual de instrucciones de la configuración de la consola.

#### Clasificación por edades

Para obtener información sobre la clasificación por edades de este o cualquier otro título, consulta el sitio web correspondiente a tu región.

www.pegi.info PEGI (Europa):

USK (Alemania): www.usk.de

Classification Operations Branch (Australia): www.classification.gov.au

OFLC (Nueva Zelanda): www.censorship.govt.nz

#### **Advertencias**

Nintendo® otorga una licencia sobre este programa (incluyendo cualquier contenido digital o documentación que descargues o uses en relación con él) para su uso personal y no comercial en tu consola Nintendo 3DS. El uso que hagas de cualquier servicio en línea de este programa está sujeto al Contrato de Uso y la Política de Privacidad de los Servicios de Nintendo 3DS, que incluyen el Código de Conducta de Nintendo 3DS.

Se prohíbe la reproducción o uso de este programa sin autorización. Este programa dispone de medidas de protección técnica para evitar la copia o reproducción de contenidos.

Ni tu consola Nintendo 3DS ni este programa están diseñados para su uso con dispositivos o programas no autorizados, ya sean existentes o futuros, que permitan efectuar modificaciones técnicas de la consola Nintendo 3DS o de sus programas, o para su uso con cualquier dispositivo no autorizado que pueda conectarse a tu consola Nintendo 3DS.

Una vez actualizados la consola Nintendo 3DS o sus programas, cualquier modificación técnica, ya sea existente o futura de la consola Nintendo 3DS o de sus programas, o el uso de cualquier dispositivo no autorizado que pueda conectarse a tu consola Nintendo 3DS, puede hacer que tu consola Nintendo 3DS deje de funcionar de forma permanente y derivar en la supresión de contenidos.

Este programa, así como el manual

u otros textos que lo acompañen, está protegido por leyes de propiedad intelectual nacionales e internacionales.

![](_page_7_Picture_1.jpeg)

© 2013 LEVEL-5 Inc. © 2013 Nintendo Co., Ltd.

Trademarks are property of their respective owners. Nintendo 3DS is a trademark of Nintendo.

![](_page_7_Picture_4.jpeg)

**DIGITAL SOUND ELEMENTS** 

This product uses Digital Sound Elements by Procyon Studio.

THIS SOFTWARE USES A FONT THAT IS EITHER MADE BY OR CREATED BASED ON A FONT MADE BY FONTWORKS INC. WHICH HAS BEEN MODIFIED TO ACCOMMODATE THE SOFTWARE DESIGN.

![](_page_7_Picture_8.jpeg)

**Inicio** 

![](_page_8_Picture_1.jpeg)

cómo empezar una partida

Comienza una partida desde el principio. Para ponerle nombre, utiliza el teclado que aparecerá en

![](_page_8_Picture_4.jpeg)

pantalla. También podrás elegir los caracteres utilizando  $\bigoplus$  /  $\bigcirc$  para seleccionarlos y  $\bigcirc$  para confirmar. Si te equivocas, toca  $\blacksquare$  o pulsa  $\mathbb B$ para borrar el último carácter. Cuando lo tengas todo listo, selecciona ACEPTAR para comenzar la partida.

Cómo continuar una partida

Para continuar una partida, toca CONTINUAR PARTIDA en la pantalla del título y toca el archivo de guardado.

Comunicación

Comunícate por medio de la conexión inalámbrica, SpotPass y StreetPass. Para entrar en este menú, toca COMUNICACIÓN en la pantalla del título y, a continuación, el archivo de guardado.

![](_page_9_Picture_0.jpeg)

![](_page_10_Picture_1.jpeg)

Para guardar la partida, selecciona GUARDAR en el menú principal (pág. 13).

◆ No apagues la consola, extraigas la tarjeta de juego ni pulses ningún botón durante el proceso de guardado.

Número de archivos de guardado disponibles: 1

Para dejar de jugar, pulsa **START** y confirma con SI para terminar la partida y volver a la pantalla del título. Cómo terminar la partida

♦ Al terminar la partida se perderá todo el progreso que no hayas guardado.

Para evitar perder datos de manera irreparable, no apagues ni reinicies la consola ni saques la tarjeta de juego o tarjeta SD mientras se guardan los datos, y no dejes que entre suciedad en los terminales.

● No uses programas ni accesorios externos para modificar los datos guardados. Esto podría impedirte continuar o hacer que pierdas los datos. Ten en cuenta que cualquier tipo de modificación tendrá efectos permanentes.

![](_page_11_Picture_2.jpeg)

### Controles en el menú

Este juego se puede controlar con los botones de la consola y con la pantalla táctil. A continuación se muestran los controles del menú principal (págs. 10-13).

![](_page_12_Figure_2.jpeg)

![](_page_13_Picture_32.jpeg)

Podrás utilizar tanto los botones como el lápiz táctil para controlar a tu personaje en el modo historia (págs. 7-14).

![](_page_14_Picture_2.jpeg)

**Desplazarse** 

Para hacer que tus personajes se muevan, toca la pantalla táctil y desliza el lápiz en la dirección a la

![](_page_14_Picture_5.jpeg)

que desees que vayan. Si prefieres que corran, desliza el lápiz lejos de ellos.

Hablar/Examinar/Abrir puertas

Cuando puedas interactuar con una persona u objeto, aparecerán algunos iconos  $(\mathbb{Q}/\mathbb{Q}/\mathbb{Q})$ . Tócalos para

![](_page_14_Picture_9.jpeg)

hablar con la gente, examinar objetos o abrir cofres o puertas.

◆ Si tocas a un personaje o un cofre situado a una cierta distancia, aunque no aparezca el icono, tu personaje se acercará automáticamente e interactuará

con ellos.

Pasar al siguiente cuadro de texto

Cuando hayas terminado de leer un mensaje, toca la pantalla táctil con el lápiz para continuar.

![](_page_15_Figure_3.jpeg)

![](_page_16_Picture_54.jpeg)

### 6 Controles en partidos

A continuación, encontrarás los controles que tendrás que utilizar durante los partidos (págs. 15-23). Al jugar un partido, utilizarás principalmente el lápiz táctil.

![](_page_17_Picture_2.jpeg)

Desliza el lápiz por la pantalla táctil para mover a un jugador a lo largo de esa línea. Cuando estés en

![](_page_17_Picture_4.jpeg)

posesión del balón, toca a uno de tus jugadores para realizar un pase y, cuando veas la ocasión, toca la portería para chutar. Si necesitas más información sobre estos controles, consulta las páginas 17-20.

![](_page_17_Picture_6.jpeg)

![](_page_18_Picture_29.jpeg)

## Pantalla de juego

Para avanzar en la historia del juego, explora las zonas del mapa y habla con los diferentes personajes. De vez en cuando, te retarán a echar una pachanga (pág. 28).

![](_page_19_Figure_2.jpeg)

❶ Zona actual

❷ Objetivo

Muestra tu objetivo actual. Deberás completarlo para seguir avanzando en la historia.

❸ Posición actual

Muestra lo que hay a tu alrededor:

- Posición y dirección actuales
- **Personas y animales**
- **A** Dirección de destino
- **F** Lugar de destino

Puntos de recuperación (pág. 9)

**O D** Tiendas (pág. 9)

**B** Puntos de entrenamiento especial (pág. 28)

**4** Icono del menú principal

Toca este icono para abrir el menú

![](_page_20_Picture_0.jpeg)

#### **Mapas**

Al salir de una zona, utiliza el mapa para elegir tu siguiente destino. El icono  $\bullet$  muestra tu posición actual.

![](_page_21_Picture_2.jpeg)

![](_page_21_Picture_3.jpeg)

Cuando estés en el mapa, toca **para** ver el mapa de Japón. A medida que avances en la historia, se irán

![](_page_21_Picture_5.jpeg)

desbloqueando diferentes lugares.

![](_page_21_Picture_7.jpeg)

En el mapa de Japón, toca para ir a Liocott en el Avión Inazuma. Elige qué zona quieres visitar de la

![](_page_21_Picture_9.jpeg)

misma forma que lo harías en el mapa.

### Zonas disponibles

Podrás acceder a nuevas zonas a medida que avances en la historia, cuando vayas a la cadena extra de partidos o cuando encuentres los mapas escondidos en los cofres.

![](_page_22_Picture_0.jpeg)

![](_page_23_Picture_0.jpeg)

#### **Instalaciones**

![](_page_23_Picture_2.jpeg)

Utiliza tus puntos de Pasión para comprar objetos. Habla con el encargado, escoge un objeto,

![](_page_23_Picture_120.jpeg)

selecciona la cantidad con  $\blacksquare$  y toca ACEPTAR para comprarlo.

![](_page_23_Picture_121.jpeg)

![](_page_23_Picture_7.jpeg)

Aquí podrás recuperar todos los puntos de Energía (PE) y los puntos de Técnica (PT) (pág. 14) de los

![](_page_23_Picture_9.jpeg)

jugadores de tu equipo para que vuelvan a estar en plena forma.

![](_page_24_Picture_0.jpeg)

Al llegar a cierto punto de la historia, podrás entrar en la Caravana Inazuma si sales de la zona

![](_page_24_Picture_2.jpeg)

en la que te encuentres o tocas la caravana ( $\triangle$ ), que aparecerá en la pantalla del mapa. Aquí podrás utilizar una serie de funciones que te ayudarán a progresar en el juego.

♦ También podrás reorganizar tu equipo y ojear a nuevos miembros en la residencia.

![](_page_24_Picture_112.jpeg)

![](_page_25_Picture_0.jpeg)

# Menú principal 1

En el modo historia, pulsa  $\otimes$  o toca  $\bullet$  en la pantalla táctil para acceder al menú principal.

![](_page_26_Picture_2.jpeg)

**1** Grupo actual

Muestra a los jugadores de tu equipo que disputarán las pachangas (pág. 28). Podrás ver su nivel, PT, PE (pág. 14) y los puntos de experiencia que necesitan para subir de nivel.

❷ Información sobre el equipo

Muestra el nivel del equipo, el título y el número total de jugadores que tiene en ese momento.

❸ Menú principal (págs. 11-13)

En este menú podrás aprender técnicas y utilizar objetos, así como organizar tu equipo o ver información sobre el mismo.

❹ Puntos de Pasión y puntos de Amistad

Abre ciertos cofres y hazte con la

victoria en los partidos y pachangas para obtener más puntos.

![](_page_27_Picture_58.jpeg)

![](_page_27_Picture_2.jpeg)

![](_page_28_Picture_1.jpeg)

Aquí podrás ver la información sobre tus jugadores y organizar el equipo.

![](_page_28_Figure_3.jpeg)

❶ Lista de jugadores

Los cuatro primeros jugadores disputarán las pachangas (pág. 28). Los dieciséis primeros formarán tu equipo para el modo historia y participarán en los partidos. Los demás jugadores serán los reservas y aparecerán en marrón.

◆ Los jugadores con el icono son los imprescindibles. Si el icono brilla, significa que además no puedes sustituir a ese jugador.

❷ Cambiar

Tras seleccionar a un jugador, toca este icono o pulsa  $\circledA$  para cambiarlo por otro.

❸ Opciones

Aquí podrás cambiar la equipación y las supertécnicas de tus jugadores (pág. 22), ordenarlos o utilizar objetos.

Habilidades del jugador

Cada jugador tiene una serie de habilidades que aumentan al ganar experiencia y subir de nivel.

![](_page_29_Picture_1.jpeg)

![](_page_29_Picture_118.jpeg)

![](_page_30_Picture_97.jpeg)

## Equipación

**Selecciona** OPCIONES y, a continuación, EQUIPACIÓN para cambiar tu equipamiento y

![](_page_30_Picture_3.jpeg)

mejorar tus habilidades.

![](_page_30_Picture_5.jpeg)

Aquí encontrarás todos los objetos, equipaciones y supertécnicas que tengas. Cuando quieras usar un

![](_page_30_Picture_7.jpeg)

objeto, selecciónalo y luego elige con quién quieres usarlo. Podrás ver los efectos de los objetos en la pantalla superior.

♦ Consigue objetos al abrir cofres y ganar partidos y pachangas o cómpralos en las tiendas (pág. 9).

![](_page_30_Picture_10.jpeg)

![](_page_31_Picture_0.jpeg)

![](_page_31_Picture_1.jpeg)

Cambia la estrategia de los miembros de tu equipo tanto para el modo historia y las pachangas como para los duelos.

![](_page_31_Figure_3.jpeg)

❶ Los once iniciales

Al seleccionar a un jugador, aparecerá un cuadro blanco a su alrededor y se mostrarán sus habilidades en la pantalla superior.

❷ Estrategia actual

❸ Reserva

# Cambiar estrategia

Selecciona ESTRATEGIA y elige la que más te convenga de la lista.

![](_page_31_Picture_10.jpeg)

# Cambiar jugadores

Puedes cambiar a los jugadores de sitio con el lápiz táctil o seleccionar a uno de ellos con y moverlo con  $\uparrow$  /  $\circ$ .

![](_page_32_Picture_2.jpeg)

◆ De este mismo modo podrás llamar al campo a los jugadores que estén en el banquillo.

Jugador clave

En el menú de opciones, selecciona JUGADOR CLAVE para nombrar al líder de tu equipo.

![](_page_32_Picture_6.jpeg)

Las capacidades generales del equipo varían según quién sea el jugador clave.

## Supertácticas

En el menú de opciones, selecciona SUPERTÁCTI-CAS (pág. 20) para ver cuáles han

![](_page_32_Picture_10.jpeg)

aprendido tus jugadores.

♦ Podrás aprender nuevas supertácticas en los partidos o encontrarlas en algunos cofres.

## Menú principal 4

![](_page_33_Picture_2.jpeg)

Aquí podrás encontrar información sobre tu equipo, los jugadores y las supertécnicas.

**Futblog** 

Este blog recoge información sobre los acontecimientos relacionados con Inazuma Japón.

◆ Cuando haya una entrada nueva en el blog, aparecerá en pantalla el icono  $\blacksquare$ .

Álbum

Aquí encontrarás informes sobre tus jugadores y tus rivales.

Estado

En el móvil podrás encontrar información valiosa para ojear y fichar jugadores y descubrir dónde encontrarlos.

Uniformes

Cambia la equipación de los duelos y la cadena extra de partidos.

Logros

Aquí podrás ver los resultados de los duelos.

Clasificación FFI

Comprueba los resultados y clasificación del torneo Fútbol Frontier Internacional (FFI).

![](_page_34_Picture_1.jpeg)

Contiene muchas opciones relacionadas con la consola, como los ajustes y los tutoriales. También podrás comprobar tu récord de tiempo jugado y el mejor goleador.

![](_page_34_Picture_3.jpeg)

Toca el archivo o pulsa  $\circledA$  para guardar tu progreso. Espera hasta que hayas terminado de guardar para apagar la consola.

♦ No apagues ni reinicies la consola ni extraigas la tarjeta de juego o la tarjeta SD durante el proceso de guardado.

![](_page_34_Picture_6.jpeg)

# 14 PE/PT/PTE

Irás consumiendo PE y PT a medida que juegues partidos y pachangas.

![](_page_35_Picture_2.jpeg)

![](_page_35_Picture_97.jpeg)
El modo partido empezará cuando comiences un partido contra otro equipo. Durante los partidos, usa el lápiz táctil.

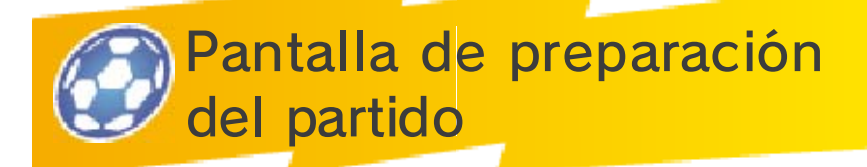

Selecciona CONTINUAR tras confirmar tu alineación y estrategia. A continuación, vuelve a seleccionar CONTINUAR tras ver la información sobre el equipo rival. Finalmente, toca EMPEZAR para que comience el partido.

♦ Esta pantalla volverá a aparecer en cualquier descanso del partido, como al comienzo del segundo tiempo o cuando se marque un gol. Para volver al partido, toca EMPEZAR o CONTINUAR.

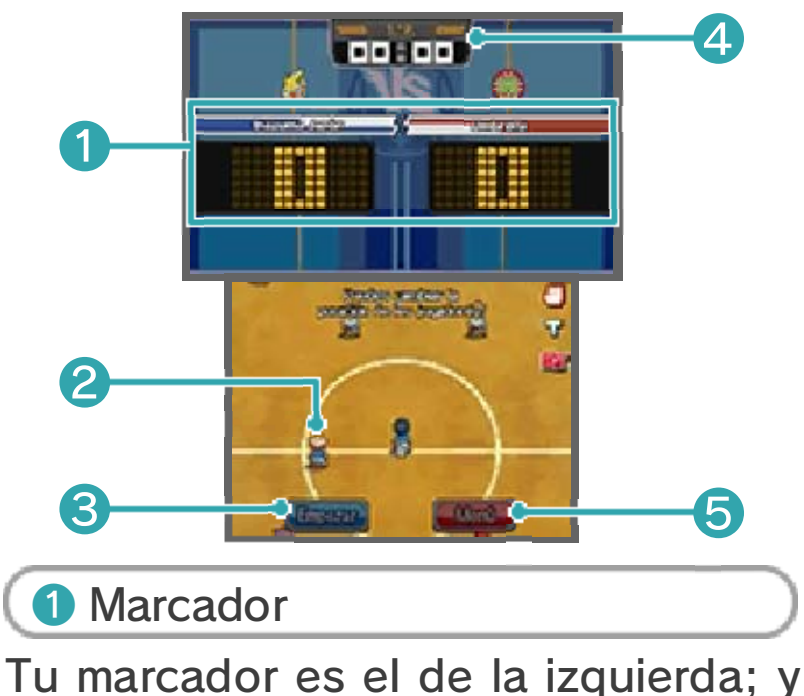

el del equipo contrario, el de la derecha.

❷ Posición de los jugadores

Usa el lápiz táctil para ajustar la posición de los jugadores antes de empezar o reanudar un partido.

❸ Empezar

Toca aquí para empezar el partido.

4 Tiempo transcurrido

Muestra el tiempo que ha transcurrido en esa mitad.

❺ Menú

Aquí podrás ajustar tu estrategia, utilizar objetos y ordenar tu equipo.

♦ La cantidad de objetos que puedes utilizar en un partido es limitada.

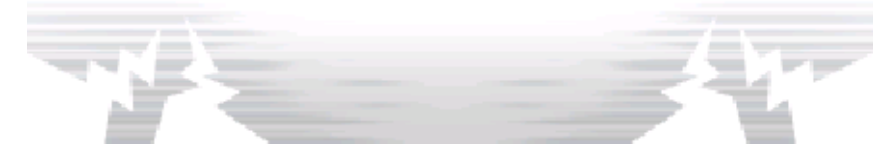

# 16 Pantalla de partido

Toca a un jugador y desliza el lápiz por la pantalla táctil para mover a los jugadores durante los partidos. Para explorar el campo, podrás usar  $\bigoplus$  o  $\bigcirc$ , y también  $\bigcirc$ ,  $\circledcirc$ ,  $\otimes$  y  $\circlearrowright$ .

◆ Pulsa FTART para ver información como la afinidad de cada jugador.

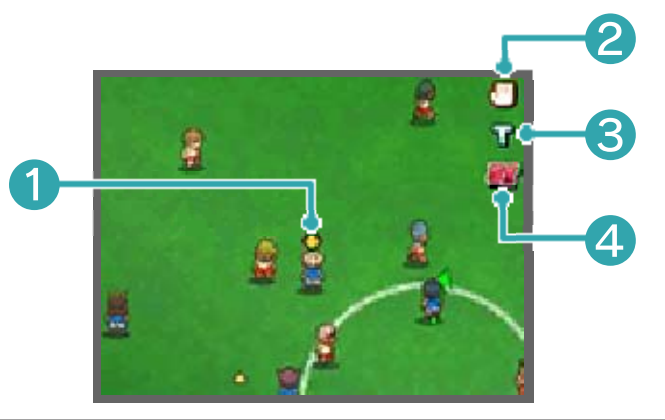

❶ Indicador de posesión

Aparecerá sobre el jugador que tenga el balón.

❷ Mano

Toca este icono para pedir una pausa técnica durante la cual podrás reorganizar tus tácticas y tu estrategia. Tras usar esta opción, el icono cambiará de color y no estará disponible durante un tiempo.

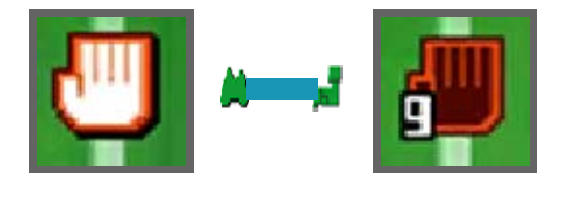

❸ Símbolo "T"

Toca este símbolo para chutar o realizar una técnica de tiro largo (pág. 18) si el jugador tiene suficientes PT.

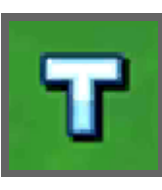

4 Símbolo "ST"

Toca este icono para utilizar las supertácticas (pág. 20).

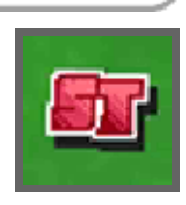

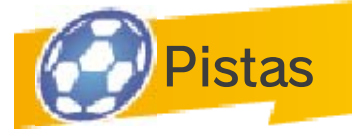

Los siguientes iconos aparecerán en la pantalla durante los partidos.

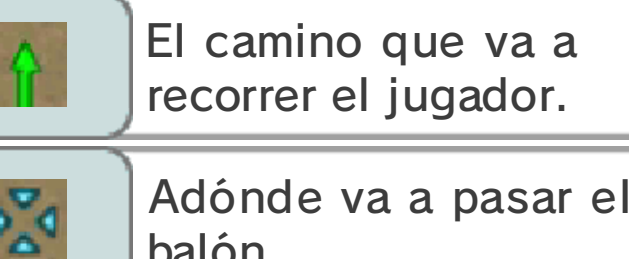

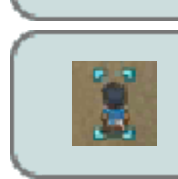

balón.

El jugador que estás controlando.

# Puntos por jugar bien

Si consigues encadenar una serie de pases con éxito o ganar varias batallas seguidas,

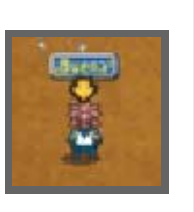

obtendrás puntos por jugar bien, que se añadirán a la experiencia obtenida al final del partido.

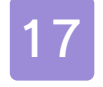

#### Desplazarse y pasar

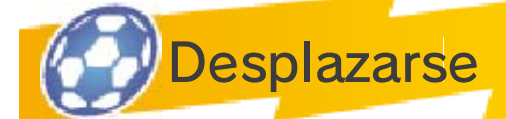

Utiliza el lápiz táctil para desplazar a los jugadores. Desliza el lápiz desde un jugador hacia cualquier

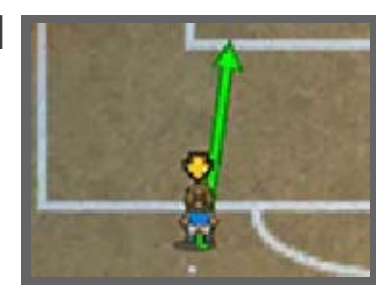

dirección para dibujar la línea que marcará su camino.

 $\triangle$  Aunque no muevas a los jugadores manualmente, estos se desplazarán por el campo de acuerdo con lo que esté pasando en el partido.

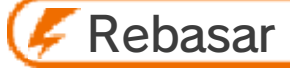

Al hacer un regate con el balón, toca a tu jugador con el lápiz táctil repetidas veces. Si lo haces bien, te

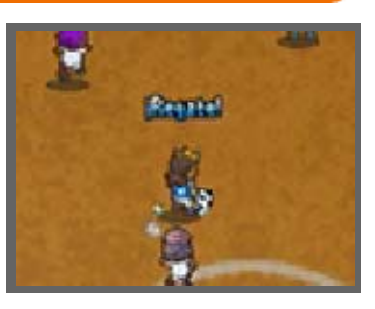

librarás de los adversarios fácilmente.

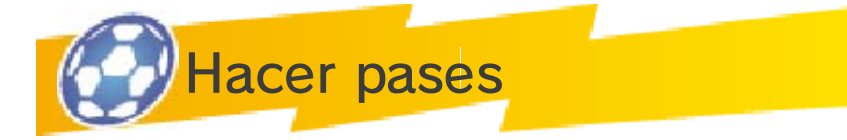

Cuando tengas el balón, toca el lugar al que quieras lanzar el pase. Utiliza esto también para el

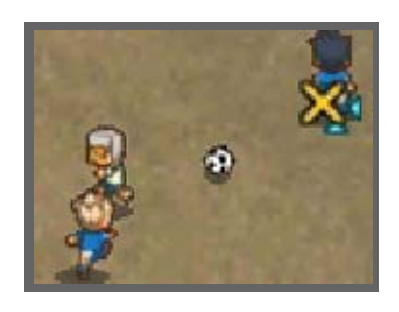

saque inicial y los saques de esquina.

◆ Si pasas el balón a un jugador que esté más adelantado que el último defensa del otro equipo, se considerará fuera de juego y se le dará el balón al equipo contrario.

#### **Desmarcarse**

Lanza el balón algo más allá de donde esté tu compañero para que este se desmarque y corra a por él.

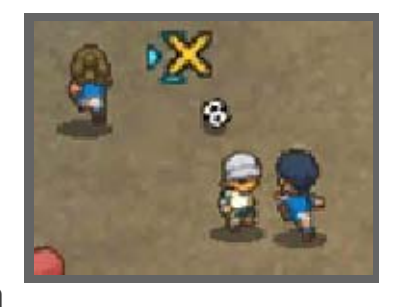

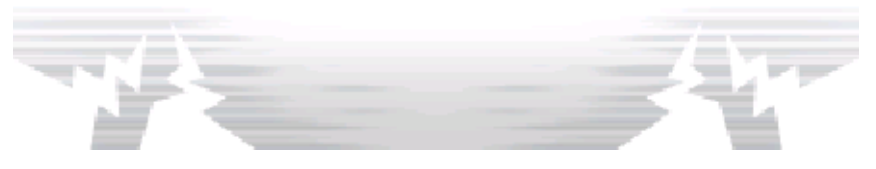

18 Tiros a puerta

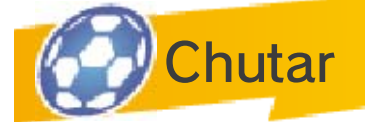

Ponte en posición para chutar y toca la portería del adversario. Selecciona la trayectoria, tipo y

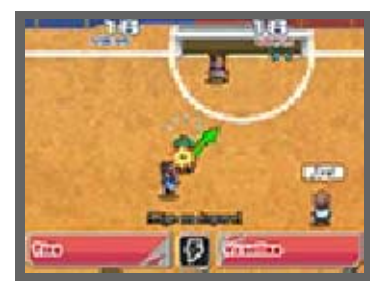

fuerza del tiro para lanzar. Toca el rayo para utilizar una supertécnica.

◆ Puedes cambiar la trayectoria del tiro tantas veces como quieras, pero solo antes de elegir el tipo de lanzamiento.

## Tiro directo

Tras pasar el balón a un compañero que esté delante de la portería, toca la entrada de la misma antes de que lo reciba para hacer un tiro al primer toque y aumentar tus probabilidades de meter gol.

# Tiros largos

Para realizar un tiro  $l$ argo, toca  $\mathbf{T}$ . También podrás utilizar las supertécnicas que estén marcadas

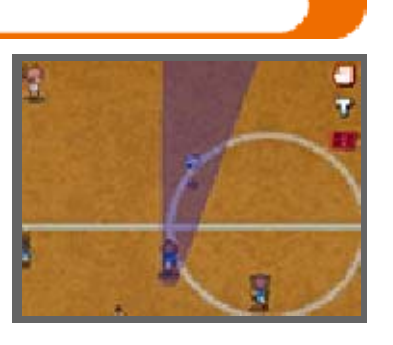

con la "L" si tienes suficientes PT para llevarlas a cabo.

Cadena de tiros

Si un jugador situado en la trayectoria del balón tiene una supertécnica marcada con "C",

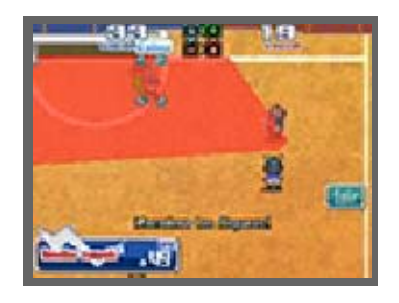

podéis trabajar juntos y hacer una cadena de tiros.

## **Bloqueos**

Si hay un compañero que tenga una supertécnica marcada con la letra "B" situado

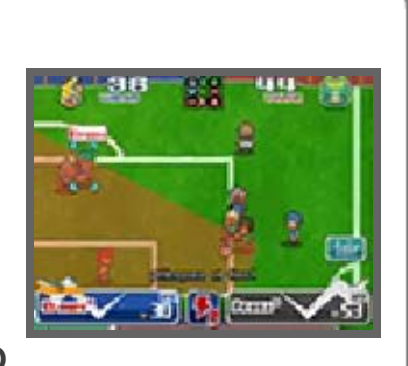

en la trayectoria del balón, es posible que logre bloquearlo.

♦ Si la supertécnica de tu adversario es más fuerte que la tuya, no podrás bloquear el disparo, pero sí harás que pierda algo de su potencia.

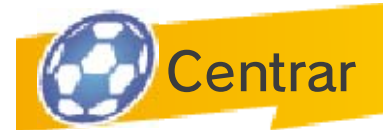

Usa al jugador que esté en posesión del balón para sacar al portero de su posición, y pásale el balón a

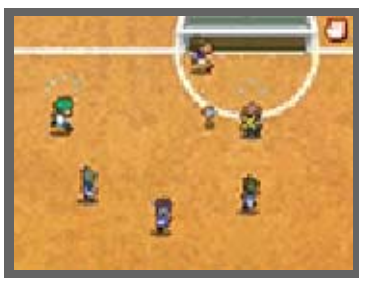

un compañero que esté frente a la portería para crear una ocasión de gol.

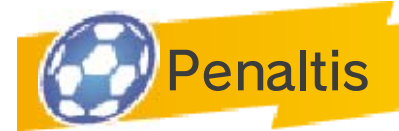

Si el equipo que está defendiendo comete una falta en el área de penalti, el árbitro lo señalará. También se podrán utilizar los penaltis para desempatar. Toca el lugar al que quieras dirigir el tiro o donde quieras situarte para defender si eres el portero.

# Botón de potencia

Puedes usar el botón de potencia para aumentar hasta tres veces la fuerza de tu penalti o mejorar tus posibilidades de bloquear el tiro si eres el portero.

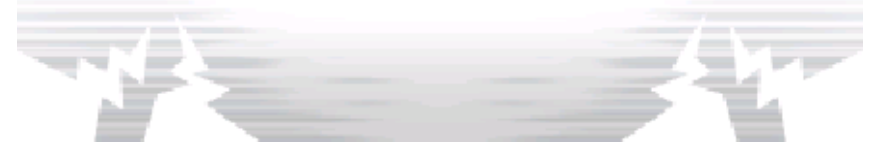

## **Batallas**

Cuando el jugador que está en posesión del balón se encuentra con un adversario, comienza una batalla. Elige entre las opciones disponibles qué quieres hacer. El resultado dependerá de la opción elegida y del valor de batalla del jugador. Cuanto mayor sea este último, más posibilidades de éxito tendrá.

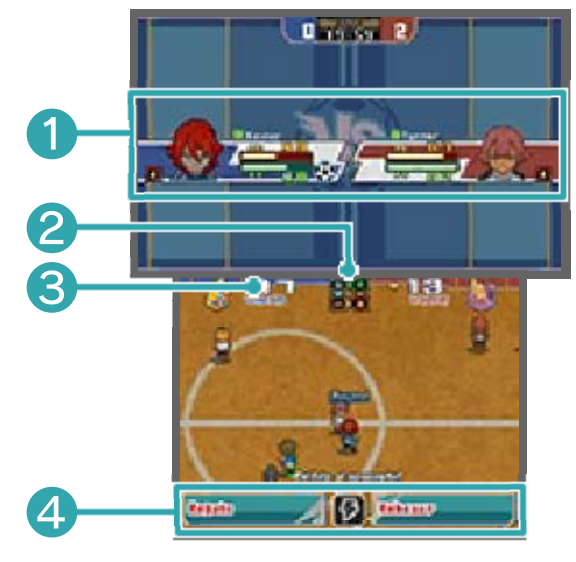

❶ Condición del jugador

Muestra la afinidad (pág. 21) y los PE y PT de cada jugador. El icono  $\bigoplus$  señalará al que tenga el balón en ese momento.

❷ Cuadro de afinidades

El Aire supera a la Montaña, la Montaña supera al Fuego, el Fuego al Bosque y el Bosque al Aire (pág. 21).

❸ Valor de batalla del jugador

Se basa en las habilidades y afinidad del jugador. Cuanto más alto sea este número, más posibilidades de

éxito tendrá.

4 Opciones

La opción de la derecha es más efectiva, pero la de la izquierda te permite controlar mejor el balón. También puedes tocar el símbolo del rayo para llevar a cabo una supertécnica.

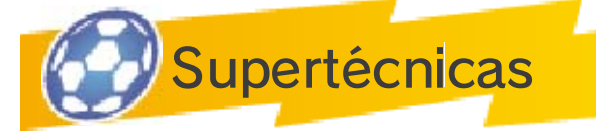

Durante una batalla o al lanzar a puerta, puedes tocar el símbolo del rayo para

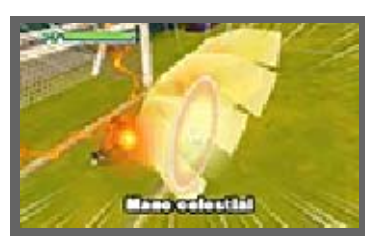

realizar una supertécnica a cambio de algunos PT.

 $\triangle$  Si tu rival realiza una supertécnica al mismo tiempo, el resultado dependerá del valor de batalla de cada jugador y de la fuerza de la supertécnica.

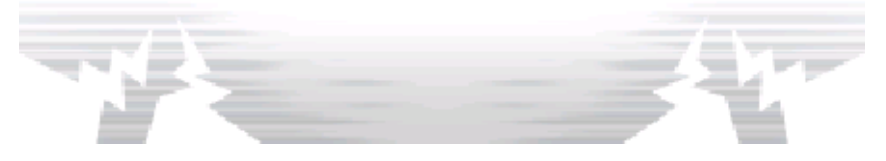

#### 20 Furor y supertácticas

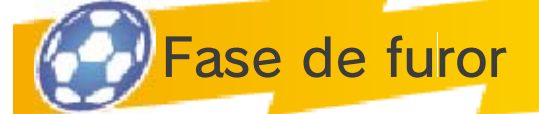

Cuando tu equipo entre en fase de furor, tus jugadores estarán mucho más animados y tendrán más posibilidades de vencer en las batallas y realizar pases con éxito. Además, sus supertécnicas serán más poderosas y les costarán menos PT de lo normal. Cuando se vacíe el indicador de furor, el equipo volverá a la normalidad.

Mantén pulsado  $\Box$  $o$   $R$  para empezar la fase de furor. Solo lo puedes hacer una vez por partido.

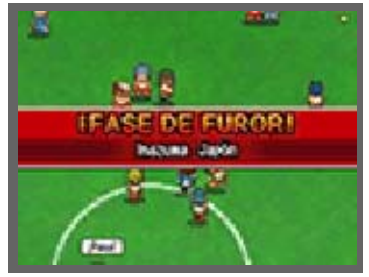

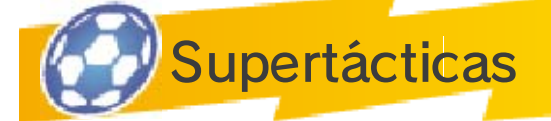

Para utilizar una supertáctica a cambio de algunos PTE, toca ■. Una vez que hayas utilizado una

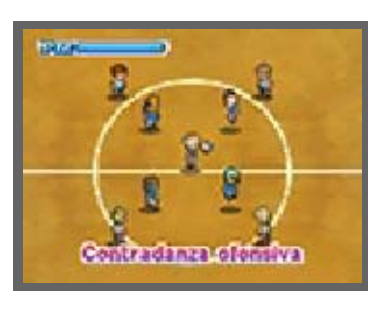

supertáctica, deberás dejar pasar un tiempo antes de poder utilizar otra.

♦ Las categorías de las supertácticas son las siguientes: ofensiva y defensiva, ofensiva, defensiva y de tiro. Podrás utilizar diferentes supertácticas según los PTE que tengas.

♦ Al igual que con las supertécnicas, si tú y tu adversario utilizáis una supertáctica a la vez, solo se realizará la que sea más poderosa.

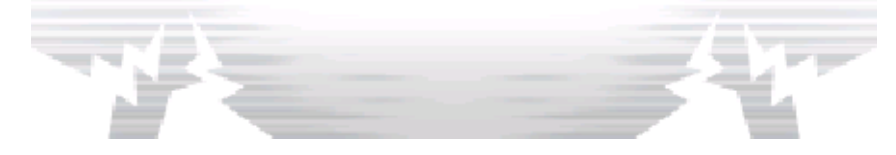

## 21 Afinidades

Cada jugador y supertécnica tiene afinidad con un elemento determinado. Hay cuatro: Aire, Montaña, Fuego y Bosque. Estas afinidades influyen mucho en los resultados de las batallas y los efectos de las supertécnicas.

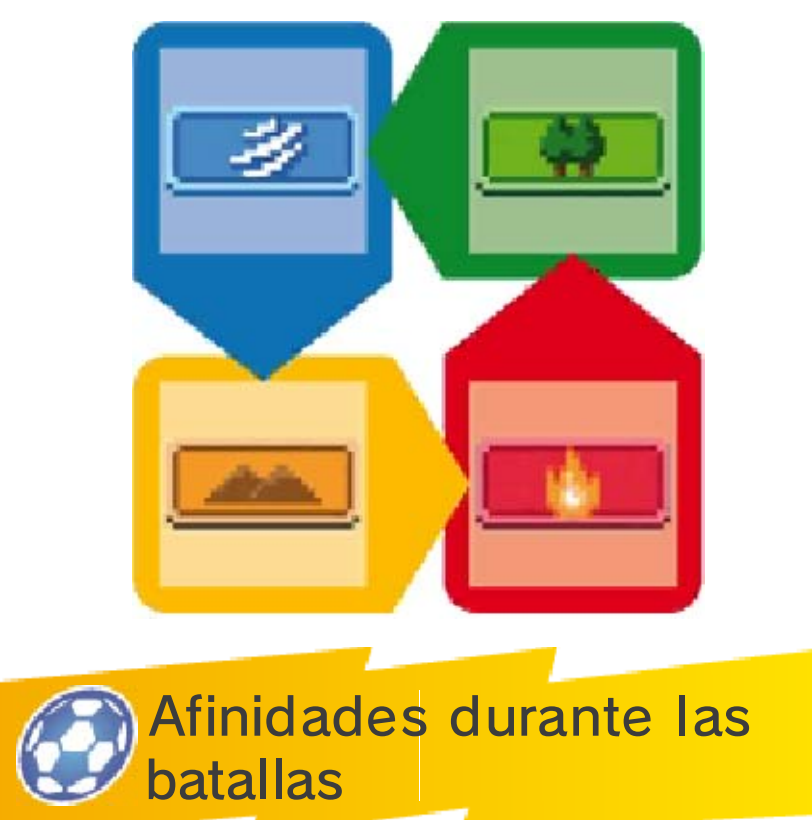

Elige a los jugadores que sepas que van a tener ventaja sobre el adversario

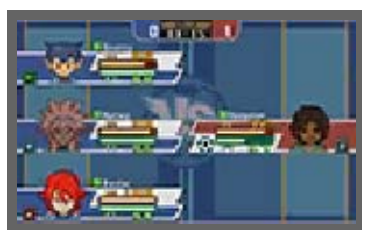

durante las batallas. Las afinidades que sean más ventajosas brillarán, mientras que las otras aparecerán en gris. Además, si dos jugadores con la misma afinidad están cerca, podrán aliarse durante las batallas para tener el doble de posibilidades de éxito y, si son tres, el triple. Utilízalo para ayudarte en los partidos difíciles.

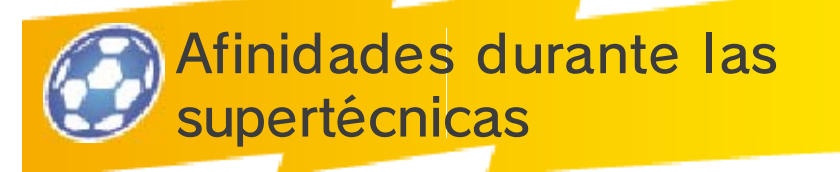

Si un jugador tiene la misma afinidad que una supertécnica, aumentará la potencia de esta.

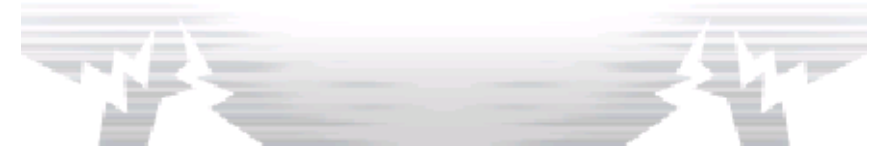

#### Supertécnicas

Cada jugador puede aprender hasta seis supertécnicas. Las cuatro primeras supertécnicas

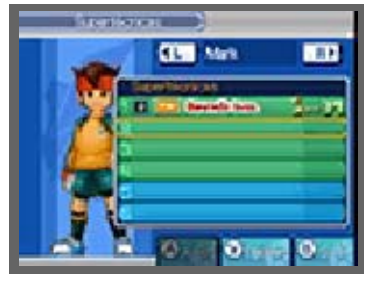

pueden aprenderse subiendo de nivel, pero las otras dos deben aprenderse utilizando algún cuaderno o con un profesor. En el menú principal, selecciona INVENTARIO y, a continuación, SUPERTÉCNICAS para ver cuáles has aprendido.

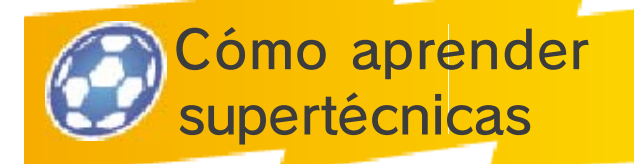

Aprender supertécnicas al subir de nivel

Al llegar a cierto nivel, los jugadores aprenderán una supertécnica. Las nuevas supertécnicas que hayan aprendido aparecerán en la pantalla de resultados del partido (pág. 23). ¡Asegúrate de echarle un vistazo de vez en cuando!

Aprender supertécnicas con un cuaderno

Podrás encontrar cuadernos de supertécnicas en algunos cofres o comprarlos en las tiendas. Para

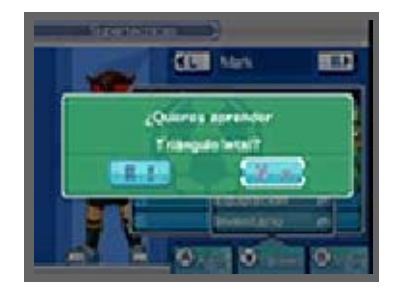

aprender una, abre el menú de opciones en la pantalla de supertécnicas y elige la opción APRENDER.

◆ Elige con cuidado a quién le enseñas cada supertécnica, ya que los cuadernos solo se pueden usar una vez.

Enseñar supertécnicas a otros jugadores

Tras avanzar lo suficiente en la historia, podrás enseñarles las supertécnicas que hayas aprendido a otros jugadores. Escoge al jugador que sepa la supertécnica y al compañero a quien se la quieras enseñar. A continuación, escoge la supertécnica que quieras que aprenda y, finalmente, el espacio en el que quieras colocarla.

 $\blacklozenge$  Para enseñar una supertécnica, necesitas puntos de Pasión.

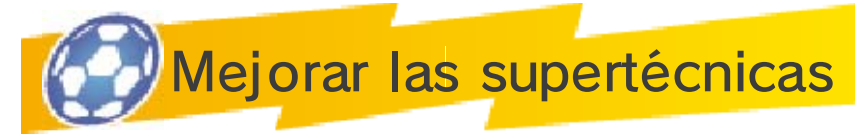

Si consigues realizar una supertécnica con éxito un cierto número de veces, esta mejorará y se hará más fuerte.

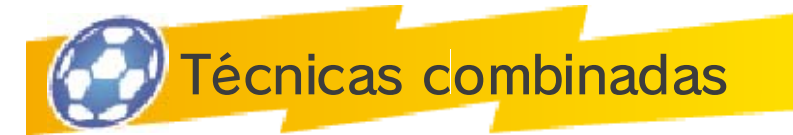

Las supertécnicas señaladas con "2J" y "3J" son cooperativas y, para llevarlas a cabo, varios

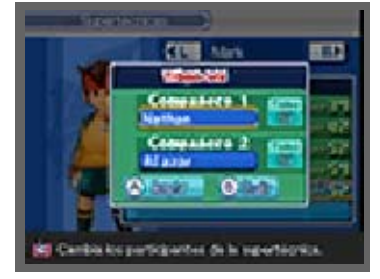

jugadores tendrán que trabajar juntos. En la pantalla de supertécnicas, elige una de ellas y selecciona AJUST. para elegir con qué jugadores quieres cooperar; o AL AZAR, si quieres que los jugadores sean asignados automáticamente.

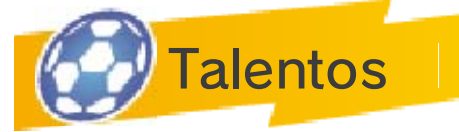

Los talentos son diferentes a las supertécnicas y, una vez aprendidos, se realizarán de forma automática.

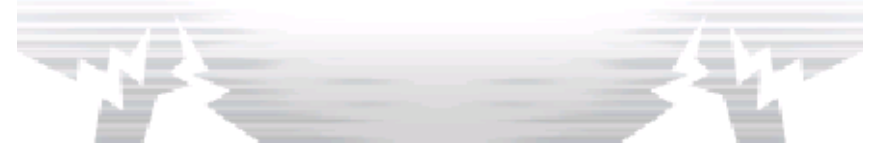

## 23 Pantalla de resultados

Cada vez que ganes un partido o una pachanga, tus jugadores obtendrán experiencia. Si acumulas la experiencia necesaria, el equipo irá mejorando y haciéndose cada vez más fuerte. También podrás obtener puntos de Amistad, puntos de Pasión y objetos.

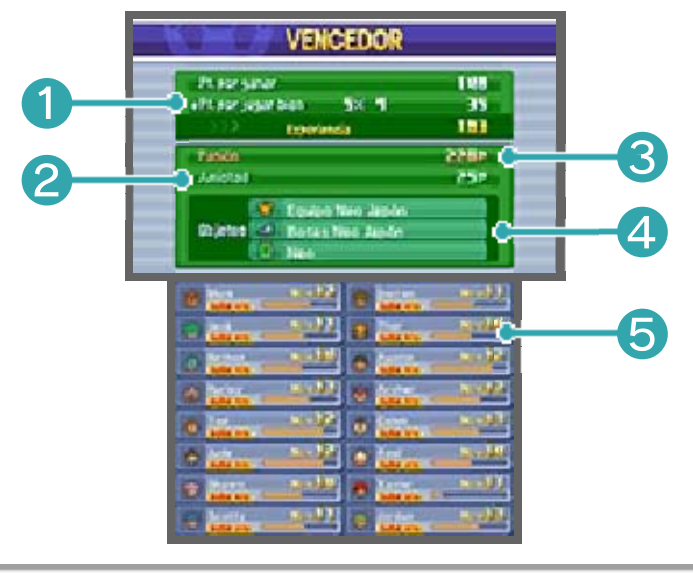

### ❶ Experiencia total

Al final del partido, se sumarán los puntos que hayas obtenido por ganar y los puntos conseguidos por jugar bien y se mostrarán como experiencia total obtenida.

❷ Puntos de Amistad obtenidos

❸ Puntos de Pasión obtenidos

4 Objetos obtenidos

❺ Indicador de experiencia

Muestra la experiencia de cada jugador. Una vez que se llene del todo, el jugador subirá de nivel.

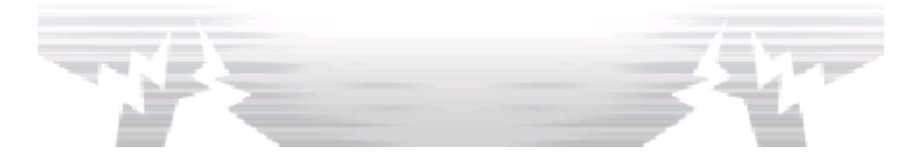

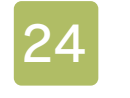

#### **Jugadores**

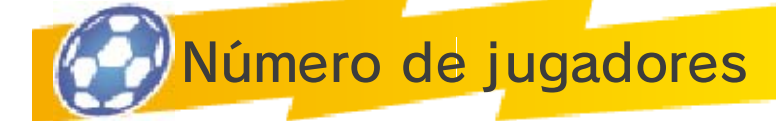

Podrás añadir jugadores de muchas formas. Puedes fichar hasta un máximo de cien para

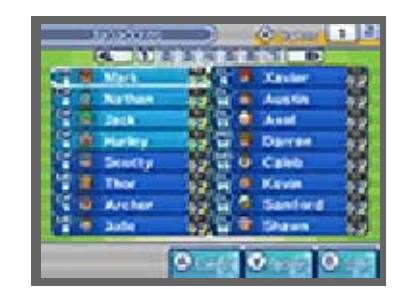

escoger entre ellos el grupo de dieciséis con el que competirás contra los demás.

● Máximo de jugadores que se pueden fichar: 100

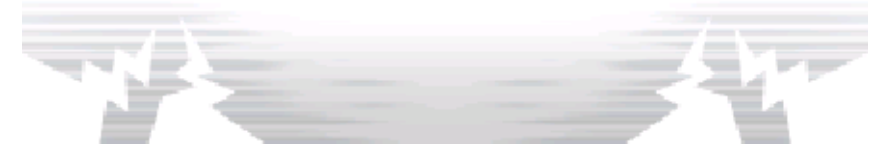

## Mapa de contactos

Gracias al mapa de contactos, podrás fichar a nuevos jugadores. Consulta tu mapa de contactos en la Caravana Inazuma.

◆ Tu mapa de contactos se irá ampliando a medida que fiches a nuevos jugadores.

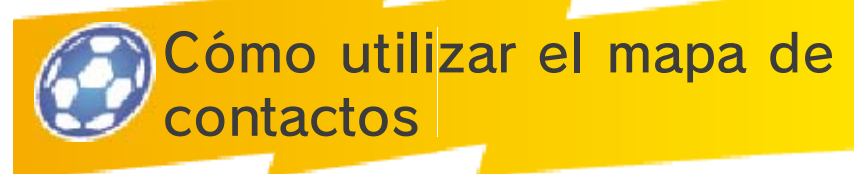

① Selecciona uno de los iconos de los personajes que aparecen en el mapa de contactos y

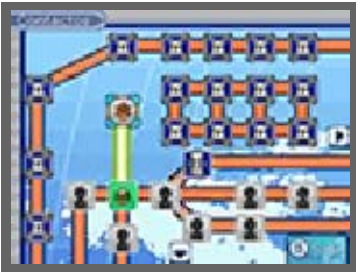

utiliza tus puntos de Amistad para ver dónde se encuentra.

② Cuando lo encuentres, ve a hablar con él y convéncelo para que se una a tu equipo.

## Rutas bloqueadas

Las cerraduras indican que tienen que darse una serie de condiciones para que puedas pasar de ese punto. Busca qué puede ser.

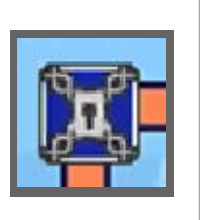

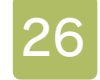

#### Sistema "Fichar"

Podrás fichar a jugadores de los equipos a los que hayas vencido. Para ello, utiliza el videoteléfono de la Caravana Inazuma.

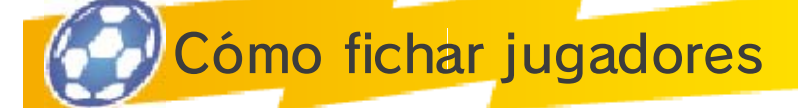

Selecciona el equipo del que quieras realizar el fichaje y, a continuación, el nombre del

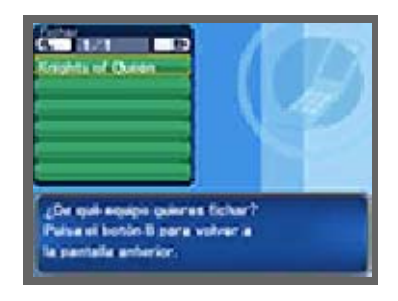

jugador. Recibirás una pista sobre dónde podrás encontrar a ese jugador. Para consultar esa pista en cualquier momento, selecciona DATOS y, a continuación, ESTADO en el menú principal. A partir de ahí tendrás que hacer lo mismo que con el mapa de contactos.

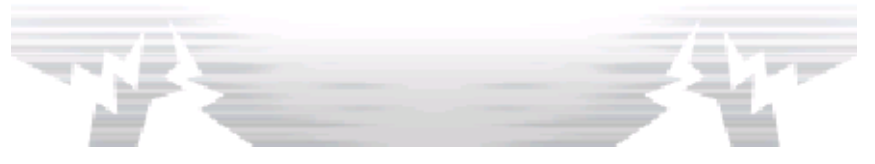

**Ojear** 

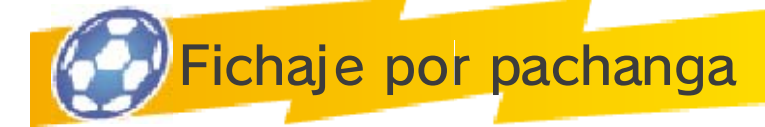

Tras ganar una pachanga, puede que uno de tus adversarios se ofrezca a unirse a tu equipo. Para aceptarlo, selecciona SÍ.

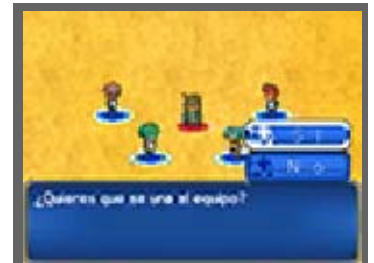

Fichaje por bolas

En las máquinas expendedoras  $\overline{a}$ , utiliza las fichas que obtengas en las pachangas o al abrir los cofres.

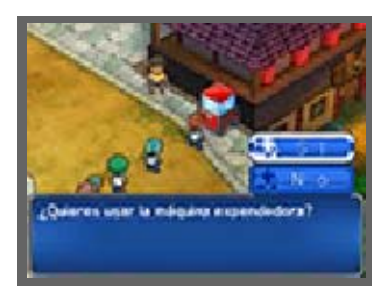

Podrás ojear a jugadores a los que te hayas enfrentado en las pachangas.

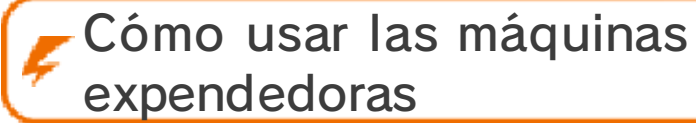

expendedoras ① Escoge una ficha (roja, azul o amarilla) y ponla en la máquina. Según

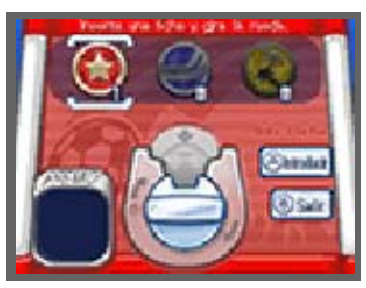

la que escojas, podrás ojear a distintos jugadores.

② Introduce una ficha y gira la manivela para obtener una bola. Algunas bolas contienen la

información de contacto de un jugador.

③ Selecciona SÍ para ponerte en contacto con el jugador y ficharlo para tu equipo.

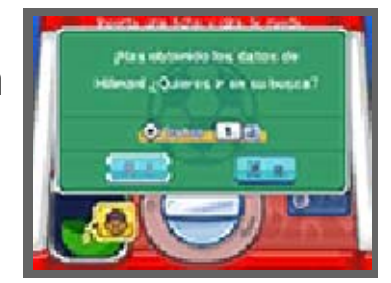

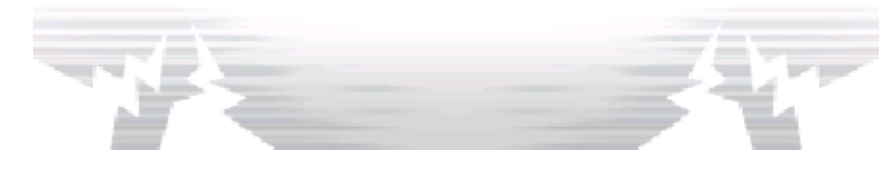

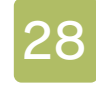

#### Mejora tu equipo

Cuantos más partidos y pachangas juegues, más fuertes se harán tus jugadores.

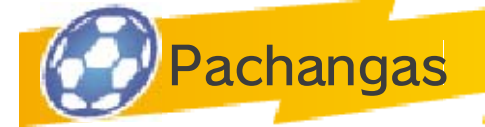

A medida que avances por el mapa en el modo historia, te encontrarás con pachangas

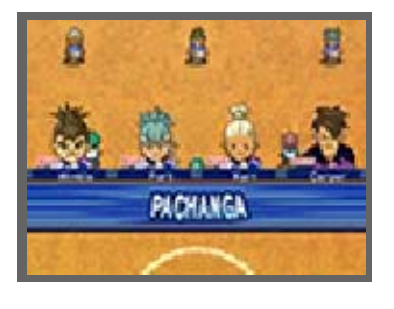

inesperadas. Solo cuatro jugadores de cada equipo participarán en ellas. Cumple la condición que aparece en la pantalla superior dentro del tiempo indicado para ganar. Cuantas más pachangas ganes, más puntos de experiencia, Pasión y Amistad obtendrás.

- $\blacklozenge$  Si escapas de una pachanga, perderás puntos de Amistad y puntos de Pasión.
- ♦ Durante las pachangas no se pueden utilizar tiros largos, fases de furor ni supertácticas.

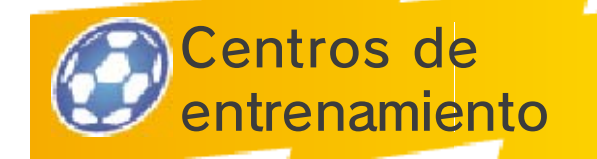

En los centros de entrenamiento, podrás mejorar ciertas habilidades. Selecciona un circuito y ábrete camino hasta el final del recorrido. Si pierdes alguna pachanga, tendrás

que empezar otra vez desde el principio. Al final del recorrido, tendrás que enfrentarte a once jugadores en un partido final.

♦ Dentro del centro de entrenamiento no se pueden guardar los datos.

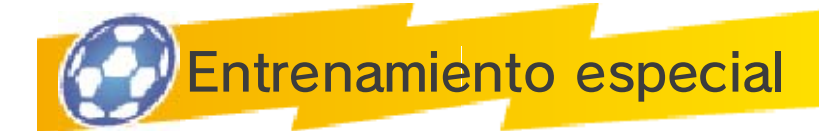

Si encuentras un punto de entrenamiento especial, podrás usar los puntos de Pasión para mejorar las habilidades de tus jugadores. Cada punto de entrenamiento está diseñado para potenciar una habilidad diferente, así que no dejes de buscar puntos nuevos.

- ♦ Cuantos más puntos de Pasión utilices para mejorar a un jugador, más puntos necesitarás para seguir mejorándolo.
- $\blacklozenge$  Si mejoras demasiado una habilidad, las demás empeorarán.

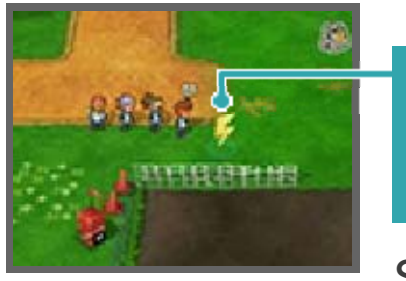

Punto de entrenamiento especial

Si el círculo parpadea, podrás entrenar aquí.

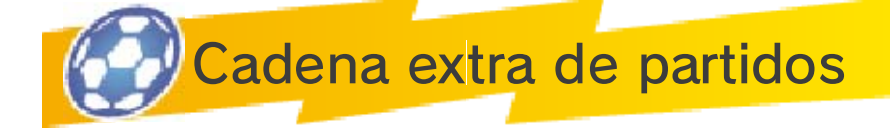

Aquí podrás enfrentarte de nuevo a cualquiera de los equipos a los que ya hayas derrotado. Para

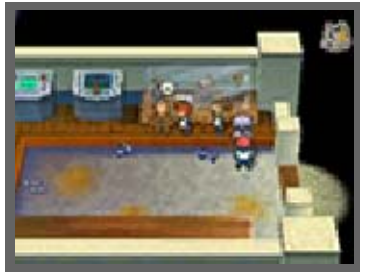

iniciar una cadena extra de partidos, habla con el Sr. Firewill.

Cómo comenzar un partido

① Escoge un oponente al que enfrentarte en la cadena extra de partidos. A medida que

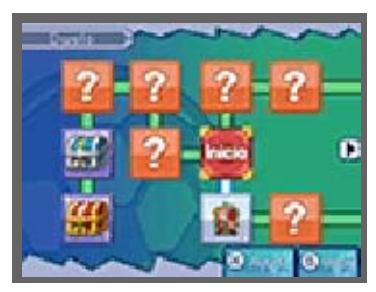

avances en el juego, habrá más equipos disponibles. Al ganar un partido de la cadena, podrás obtener diferentes clasificaciones según los resultados. Consigue la clasificación más alta para desbloquear objetos especiales.

② Decide si quieres jugar con el equipo del modo

historia o con

otro creado

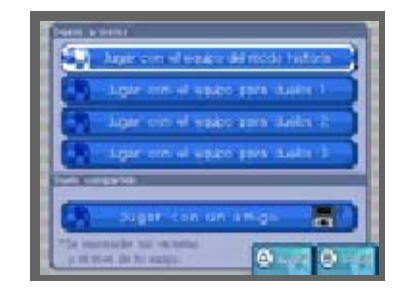

especialmente para duelos. Si seleccionas JUGAR CON UN AMIGO, podrás formar un equipo con otra persona y jugar con el modo de juego local (pág. 32).

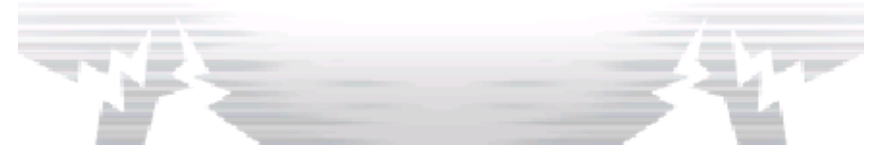

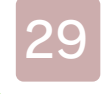

#### Comunicación

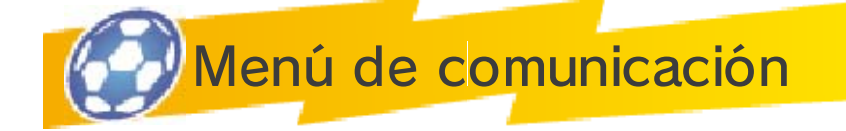

En cada una de las consolas, toca COMUNICA-CIÓN y, a continuación, selecciona tu archivo de guardado.

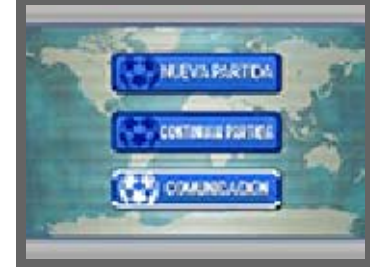

Desde el menú de comunicación, podrás seleccionar DUELO (pág. 31) para jugar un partido con tus amigos, DESAFÍO STREETPASS para retar a otros jugadores con StreetPass™ en el modo de juego local, INTERCAMBIO (pág. 30), DESCARGA CON NINTENDO NETWORK (pág. 35) o NOTIFICACIONES. Antes de jugar, asegúrate de leer la siguiente información:

● Al utilizar el modo comunicación, otros jugadores podrán ver alguna información como el nombre de tu equipo; así que no utilices palabras o términos que puedan resultar ofensivos, violen sus derechos o sean lo suficientemente específicos como para identificar a un individuo en concreto.

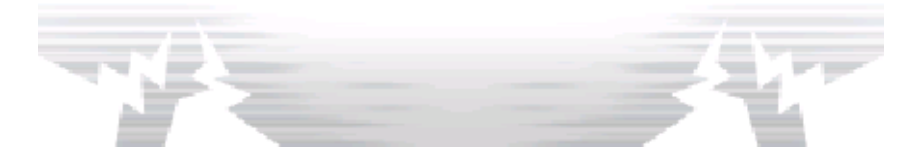

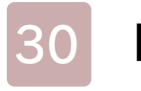

#### 30 Intercambiar

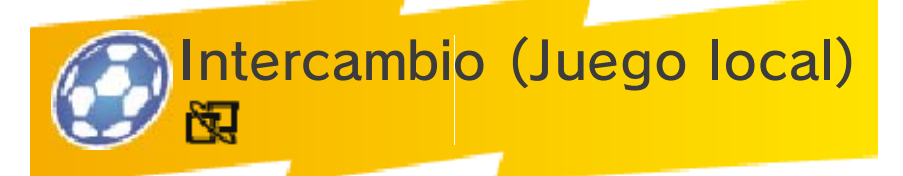

En el menú de comunicación, selecciona INTERCAMBIO para cambiar jugadores con otros usuarios. Podrán intercambiar hasta dos usuarios a la vez.

**Equipo necesario:** 

- Una consola Nintendo 3DS por jugador
- Una copia del programa por jugador

Instrucciones para la conexión:

① Selecciona INTERCAM-BIO. A continuación, uno de los

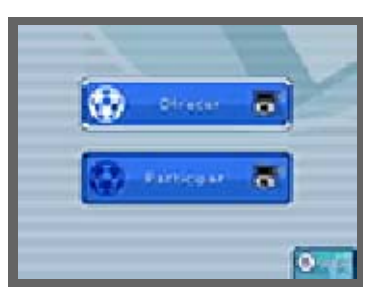

usuarios deberá escoger OFRECER y el otro, PARTICIPAR.

② Elige al jugador al que desees intercambiar y, si estás de acuerdo con las condiciones, selecciona SÍ para confirmar.

Este modo comparte la siguiente información:

- Nombre del equipo
- Información del equipo

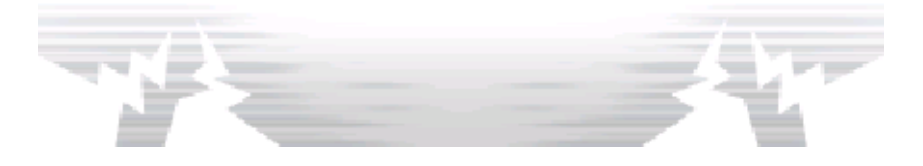

**Duelo** 

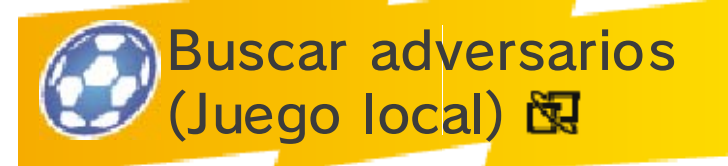

Juega de forma inalámbrica con tus amigos. Pueden jugar hasta cuatro jugadores si cada uno tiene una copia del juego. Esta opción se desbloqueará al llegar a cierto punto del modo historia.

#### **Equipo necesario:**

- Una consola Nintendo 3DS por jugador
- Una copia del programa por jugador

Instrucciones para la conexión:

# **Ofrecer**

En el menú DUELO, dentro de COMUNICACIÓN, selecciona OFRECER y elige con qué equipo quieres jugar. Una vez que se hayan conectado los demás jugadores, toca ACEPTAR o pulsa  $\mathbb A$ .

### ● Participar

Selecciona PARTICIPAR en el menú DUELO y escoge qué equipo quieres utilizar. Elige con quién quieres conectarte y toca ACEPTAR o pulsa (A). Podrán conectarse hasta cuatro usuarios a la vez.

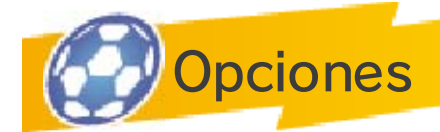

Algunos ajustes, como el reglamento, serán elegidos por el anfitrión o el primer jugador que entre

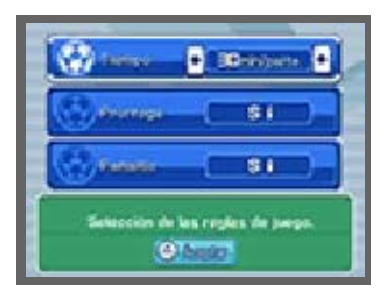

en el equipo. Escoge tu estrategia, equipamiento y campo antes de empezar.

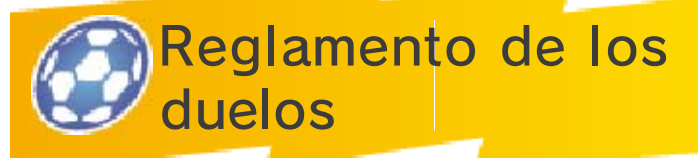

Controla en un duelo a los jugadores que hayas elegido de tu equipo. Durante estos partidos,

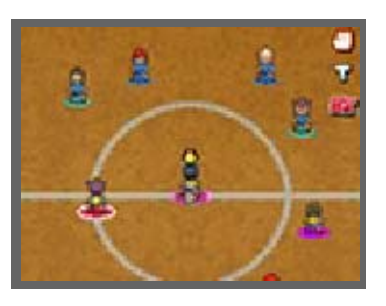

aparecerán los iconos bajo los pies de los jugadores. Los bordes blancos señalan a tus jugadores. Los menús y controles de los duelos son los mismos que los de los partidos normales (págs. 15-23).

Reglamento de los duelos

- Cada equipo puede utilizar la fase de furor una sola vez y cualquier miembro del equipo puede activarla.
- El jugador que haya entrado primero en el juego será el único

que pueda abrir el menú.

● Si varios jugadores intentan realizar cadenas de tiros o bloqueos a la vez, el jugador que haya entrado primero decidirá qué movimiento será el que se realice.

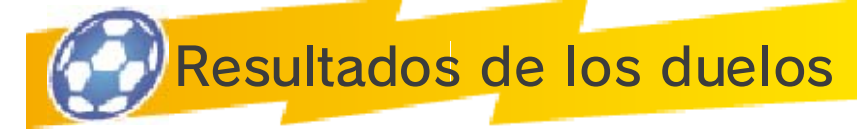

Cuando termine un duelo, se mostrarán los resultados de tu equipo. El nivel de tu equipo y su

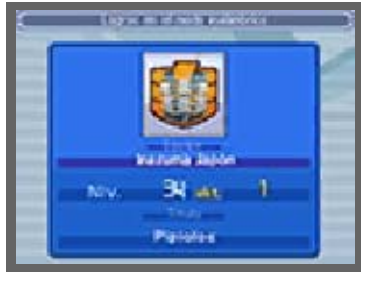

título cambiarán dependiendo de cómo hayas jugado. Podrás ver las estadísticas de estos partidos desde el menú principal en cualquier momento si seleccionas DATOS y, a continuación, LOGROS.

Cuando termine un duelo, los resultados se guardarán automáticamente.

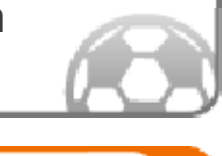

Este modo comparte la siguiente información:

- Nombre del equipo
- Información del equipo

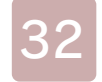

#### Cadena extra de partidos

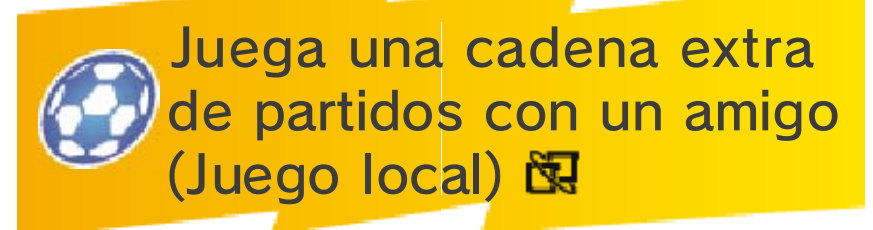

Puedes pedirle a un amigo que te ayude en las cadenas extra de partidos del modo historia. Podrán conectarse hasta cuatro usuarios a la vez.

**Equipo necesario:** 

- Una consola Nintendo 3DS por jugador
- Una copia del programa por jugador

Instrucciones para la conexión:

① Elige un contrincante.

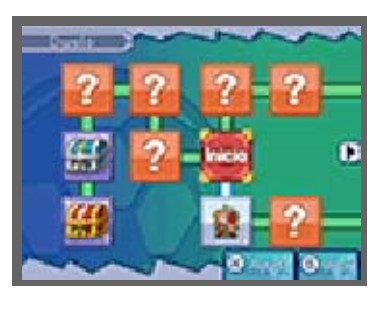

② Selecciona JUGAR CON UN AMIGO y, cuando se haya guardado el juego,

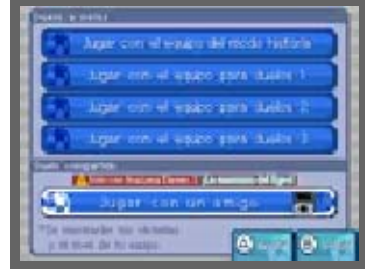

comenzará el modo comunicación. Elige con quién quieres jugar.
③ A continuación, haz lo mismo que harías para ofrecer un duelo. El partido comenzará

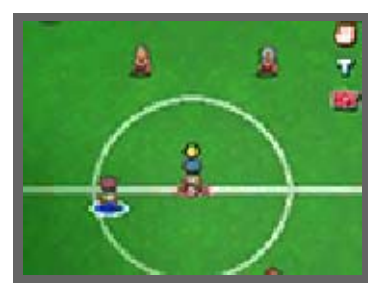

cuando hayas terminado de configurar los ajustes.

♦ Las reglas de la cadena extra de partidos son básicamente las mismas que las de los duelos.

Este modo comparte la siguiente información:

- Nombre del usuario
- Nombre del equipo
- Información del equipo
- Récords de juego

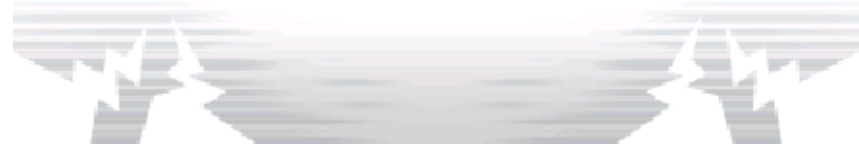

## Contenido extra

Para descubrir más sobre la saga Inazuma Eleven, selecciona CONTENIDO EXTRA en la pantalla de selección de archivo de guardado.

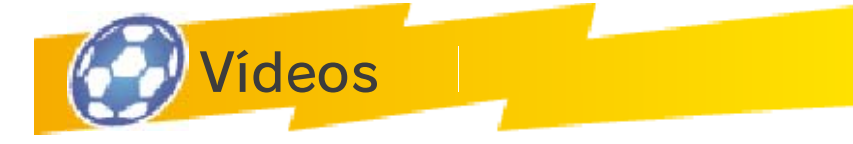

Aquí podrás volver a ver las animaciones del modo historia.

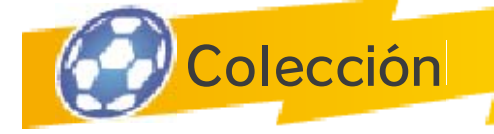

**Ilustraciones** 

Echa un vistazo a increíbles ilustraciones de los personajes, mapas y supertécnicas.

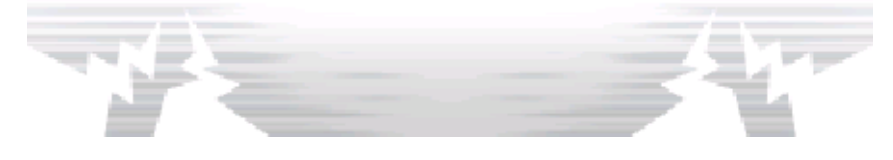

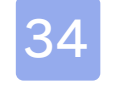

#### **StreetPass**

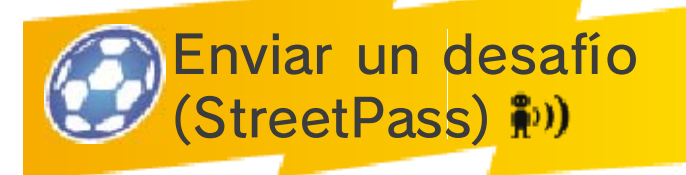

StreetPass permite que tu consola Nintendo 3DS busque otras consolas Nintendo 3DS y se comunique automáticamente con ellas. Gracias a StreetPass, también podrás desafiar a otros usuarios y recibir sus desafíos.

Para usar esta función, todos los jugadores deben activar StreetPass en el programa de su consola Nintendo 3DS.

#### Activar StreetPass

- Configuración
- ① En la pantalla del título, selecciona COMUNICACIÓN y, a continuación, DESAFÍO STREETPASS. Dentro de este menú, encontrarás los ajustes para configurar StreetPass.
- ② Si StreetPass no está activado, selecciona SÍ para activarlo. Los datos de StreetPass se guardarán en la consola.

## Desactivar StreetPass

Si StreetPass está activado, puedes desactivarlo en la configuración de StreetPass que encontrarás en el menú de DESAFÍO STREETPASS y, a continuación, seleccionas SÍ.

También puedes desactivar StreetPass en el menú HOME si vas a la configuración de la consola y seleccionas GESTIÓN DE DATOS y, a continuación, GESTIÓN DE STREETPASS. Toca el icono de este juego y elige DESACTIVAR STREETPASS.

Podrás restringir la comunicación con otros jugadores a través de StreetPass por medio del control parental.

 $\blacklozenge$  Para más información, consulta el manual de instrucciones de la consola.

Este modo comparte la siguiente información:

- Nombre del usuario
- Nombre del equipo
- Información del equipo
- Perfil
- Récords de juego

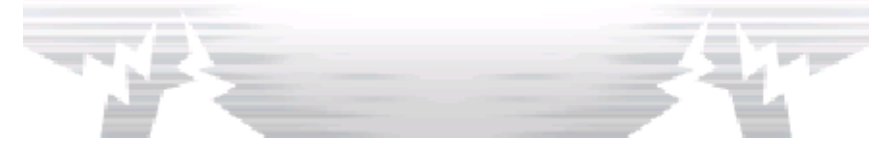

**SpotPass** 

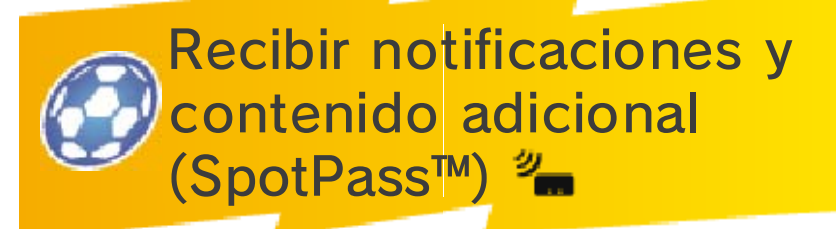

Recibe las últimas notificaciones y contenido adicional de Nintendo Network™ por medio de SpotPass.

Antes de usar SpotPass, tienes que:

- Aceptar el Contrato de Uso y la Política de Privacidad de los Servicios de Nintendo 3DS.
- Establecer una conexión a internet.
- Insertar una tarjeta SD en la consola Nintendo 3DS.

Para obtener más información acerca de estos requisitos, consulta el manual de instrucciones de la consola.

# **Activar SpotPass**

Para activar SpotPass y configurar el registro de notificación, selecciona COMUNICACIÓN en la pantalla del título, pulsa  $\circledA$  y, a continuación, selecciona NOTIFICACIONES. Aquí podrás elegir si quieres recibir notificaciones y contenido adicional por medio de SpotPass.

# Desactivar SpotPass

Si SpotPass está activado y quieres desactivarlo, selecciona COMUNICACIÓN en la pantalla del

título, pulsa  $\circledA$  y, a continuación, selecciona NOTIFICACIONES. Aquí podrás elegir no recibir notificaciones ni contenido adicional por medio de SpotPass.

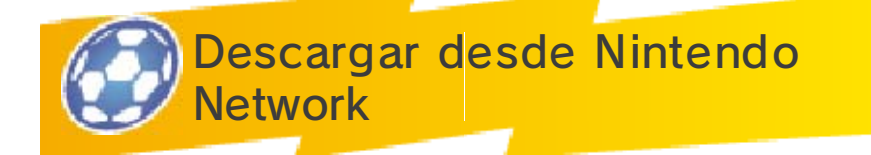

Si seleccionas DESCARGA CON NINTENDO NETWORK, podrás recibir los últimos objetos y personajes descargables. Recibirás una notificación cuando haya nuevos objetos o personajes disponibles.

Al conectarte a Nintendo Network, tendrás acceso a contenido adicional como objetos y podrás desbloquear a nuevos jugadores para tu equipo.

# Acerca de Nintendo Network

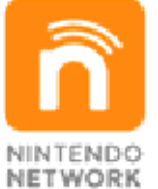

Nintendo Network es un servicio en línea que te permite jugar con usuarios de todo el mundo, descargar nuevos programas y contenidos adicionales, intercambiar vídeos, enviar mensajes... ¡y muchas cosas más!

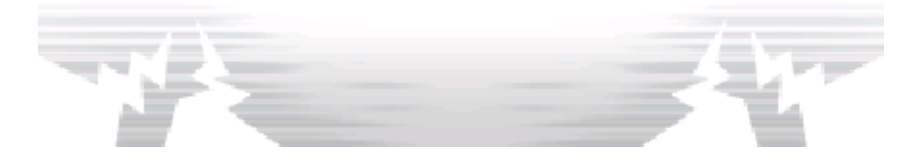

# 36 Información de contacto

Para obtener más información sobre este producto, consulta el sitio web: www.nintendo.com

Para obtener ayuda técnica, consulta el manual de instrucciones de la consola Nintendo 3DS o visita: support.nintendo.com